How to Join the Virtual conference for PC Users<br>
1:<br>
For PC/Laptop users click on the following link to download the "BharatVC" Application<br>
https://bharatvc.nic.in/apps/<br>
2:<br>
2: How to Join the Virtual conference for PC Use<br>Step No 1:<br>For PC/Laptop users click on the following link to download the "BharatVC" Apple<br>https://bharatvc.nic.in/apps/<br>Step no 2:<br>Open the downloaded Application. You will s https://bharatvc.nic.in/apps/

How to Join the Virtual conference for PC Users<br>1:<br>For PC/Laptop users click on the following link to download the "BharatVC" Application<br>https://bharatvc.nic.in/apps/<br>2:<br>Open the downloaded Application. You will see the f

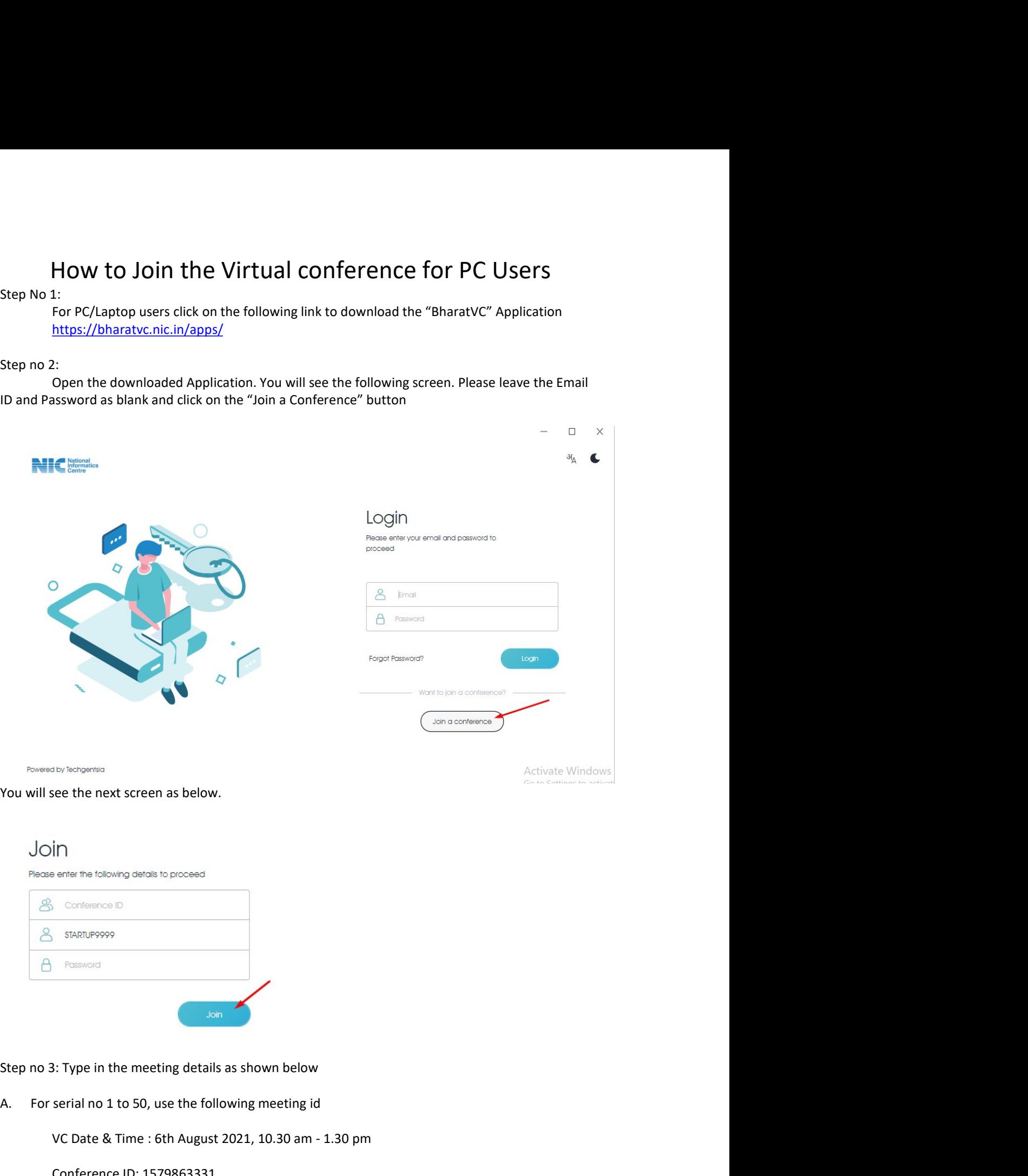

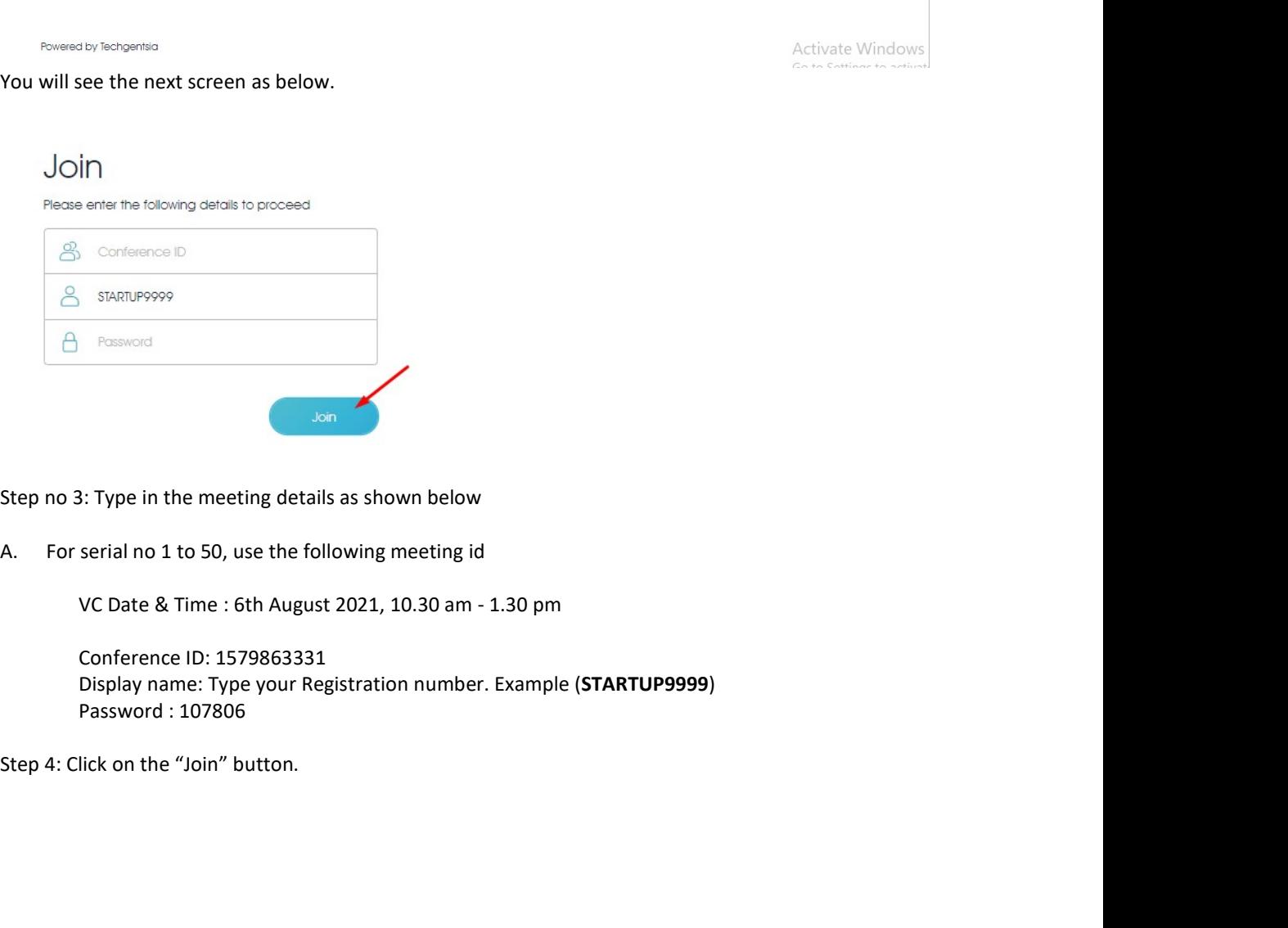